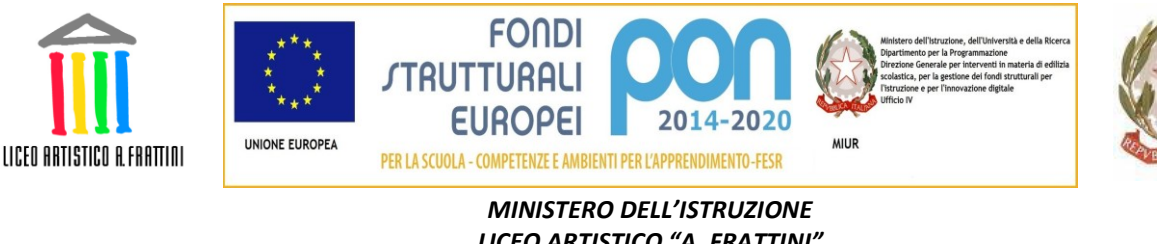

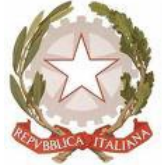

*LICEO ARTISTICO "A. FRATTINI" Via Valverde, 2 - 21100 Varese tel: 0332820670 e-mail[: vasl040006@istruzione.it](mailto:vasl040006@istruzione.it) [vasl040006@pec.istruzione.it](mailto:vasl040006@pec.istruzione.it) COD.MIN.:VASL040006 C.F.:80016900120*

**OGGETTO:** Informazioni relative al sistema PagoInRete per i pagamenti telematici delle famiglie verso la Scuola.

# AI GENITORI DEGLI STUDENTI

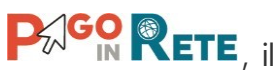

Con la presente si informa che dal 30 giugno 2020 sarà obbligatorio utilizzare sistema dei pagamenti on line del MIUR per effettuare i pagamenti degli avvisi telematici emessi dalle istituzioni scolastiche per i diversi servizi erogati:

- tasse scolastiche
- attività extracurriculari
- viaggi di istruzione
- visite guidate
- altri contributi

Accedendo al portale web del MIUR - usando PC, smartphone o tablet - le famiglie possono:

- visualizzare il quadro complessivo di tutti gli avvisi telematici intestati ai propri figli, emessi anche da scuole differenti;
- pagare uno o più avvisi contemporaneamente, usando i più comuni mezzi di pagamento e scegliendo tra una lista di Prestatori dei Servizi di Pagamento quello più conveniente.

Il genitore riceve via email la conferma del pagamento eseguito e può scaricare la ricevuta telematica e/o l'attestazione valida per le eventuali detrazioni fiscali.

Le famiglie possono accedere al servizio dal sito del MIUR:<http://www.istruzione.it/pagoinrete/>

Sulle modalità di utilizzo della piattaforma si rimanda alla lettura del Manuale utente disponibile all'indirizz[o: http://www.istruzione.it/pagoinrete/files/manuale\\_utente\\_famiglia.pdf](http://www.istruzione.it/pagoinrete/files/manuale_utente_famiglia.pdf)

# **Accesso al servizio Pago in Rete**

Per accedere al servizio Pago In Rete si deve essere in possesso delle credenziali (username e password). In particolare:

1) Se si dispone di un'identità digitale SPID (Sistema Pubblico di Identità Digitale) si può accedere con le credenziali SPID del gestore che ha rilasciato l'identità (selezionando "Entra con SPID");

- 2) Se si tratta di un genitore che ha presentato una domanda d'iscrizione on-line si può accedere con le stesse credenziali utilizzate per l'iscrizione del figlio;
- 3) Se si tratta di un docente in possesso di credenziali Polis, si possono utilizzare le credenziali stesse;
- *4)* Se non si disponi delle credenziali, si possono ottenere effettuando la registrazione al servizio cliccando sul link *Registrati.*

Per comodità si segnala il link diretto e lo screenshot della pagina della registrazione: https://iam.pubblica.istruzione.it/iamssum/ registrazione/step1?lang=it&spid=true&goto=https://pagoinrete.pubblica.istruzione.it:443/Pars2Clie nt-user/

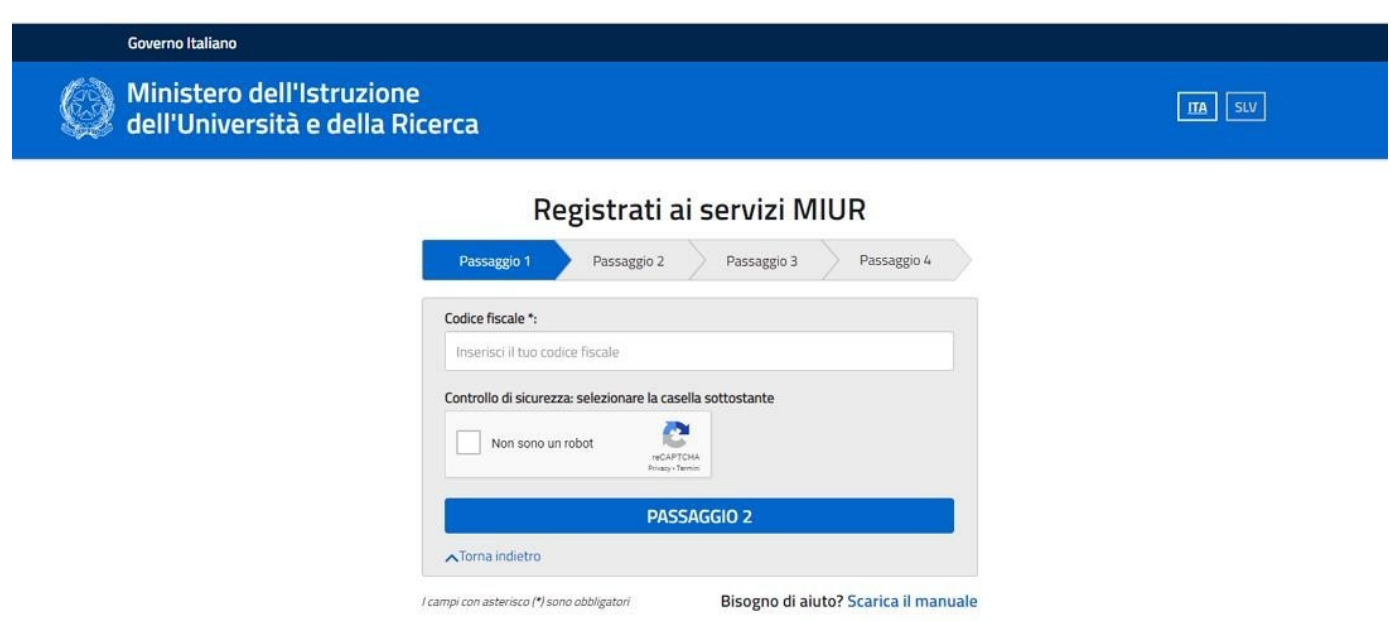

### **Modalità di registrazione al servizio Pago in Rete**

*(valido per chi non possiede un'identità digitale SPID o le credenziali del MIUR di Polis o di Iscrizioni Online)*

Nella pagina sopra illustrata è necessario fare 4 semplici passaggi:

- 1. inserire il codice fiscale e selezionare la casella di sicurezza "Non sono un robot";
- 2. compilare la scheda con i dati anagrafici e inserire un indirizzo e-mail personale attivo (da digitare due volte per sicurezza);
- 3. verificare la correttezza di tutti i dati inseriti e selezionare "CONFERMA I TUOI DATI", altrimenti se si riscontrano degli errori cliccare su "torna indietro" per tornare al passaggio precedente ed effettuare le correzioni necessarie;
- 4. per completare la registrazione accedere infine alla casella e-mail indicata al punto 2, visualizzare la e-mail ricevuta da "MIUR Comunicazione" e cliccare sul linK presente nel testo

Completata la registrazione si riceverà una seconda e-mail con le credenziali (username e password) per accedere al servizio Pago In Rete.

Al primo accesso al servizio verrà richiesto di modificare a piacimento la password provvisoria ricevuta con la seconda e-mail. La nuova password deve avere almeno 8 caratteri, contenere un numero, una lettera maiuscola e una lettera minuscola.

Per ulteriori informazion[i: http://www.istruzione.it/pagoinrete/accedere.html](http://www.istruzione.it/pagoinrete/accedere.html)

## **Cosa pagare con il servizio Pago in Rete**

Con tale servizio si possono pagare elettronicamente con il sistema pagoPA:

- le tasse e i contributi scolastici richiesti dalle scuole agli alunni per le attività curriculari ed extracurriculari a pagamento, come le visite guidate, i viaggi d'struzione, la mensa autogestita
- $\triangleright$  tutti contributi a favore del Ministero, quali ad esempio i diritti di segreteria per la partecipazione a concorsi

Si possono effettuare i versamenti per tutti gli avvisi digitali di pagamento intestati ai figli, che sono stati notificati, attraverso la posta elettronica, dalla scuola di frequenza, oppure fare versamenti volontari per ogni causale di pagamento elettronico, che le scuole o il Ministero hanno reso eseguibile tramite Pago In Rete.

## **Come procedere con il servizio Pago in Rete**

### *1. selezionare quello che si vuole versare*

- Per le tasse e contributi scolastici è necessario collegarsi alla sezione "PAGO IN RETE SCUOLA"; se le scuole hanno inviato avvisi digitali di pagamento si va alla pagina "Visualizza Pagamenti" e si selezionano gli avvisi dei contributi che si vogliono versare
- per fare una contribuzione volontaria è necessario portarsi sulla pagina"Versamenti volontari", ricercare la scuola di proprio interesse, scegliere la causale del versamento eseguibile e inserire i dati dell'alunno richiesti per il pagamento
- Per versare un contributo per il Ministero è necessario collegarsi invece alla sezione "PAGO IN RETE MIUR", ricercare e selezionare nella lista dei pagamenti eseguibili i contributi che si vogliono versare.

Per ulteriori informazion[i: http://www.istruzione.it/pagoinrete/pagare.html](http://www.istruzione.it/pagoinrete/pagare.html)

# *2. procedere con il pagamento*

Si può pagare subito on-line, scegliendo dalla piattaforma pagoPA come pagare (carta, addebito sul conto corrente o altro) e il prestatore di servizi di pagamento (PSP) che si preferisce, altrimenti se si vuole pagare in un secondo momento, si può scaricare il documento per il pagamento, che riporta QR- code, CBILL (e Bollettino Postale PA), che sarà utile dopo per pagare presso gli sportelli bancari, dai tabaccai, agli uffici postali (o presso altri PSP abilitati) oppure on line dal sito della banca scelta o con le app.

Effettuato il pagamento si potrà visualizzare la ricevuta telematica e scaricare l'attestazione di pagamento di ogni contributo versato, utile per gli scopi previsti per legge.

Per ogni altra problematica è possibile consultare la documentazione presente nell'home page del servizio Pago in Rete del Ministero (https:/[/www.istruzione.it/pagoinrete/index.html\)](http://www.istruzione.it/pagoinrete/index.html)),

#### **Assistenza**

Per eventuali problemi, le famiglie hanno a disposizione il seguente numero di

assistenza: 080 / 92 67 603 attivo dal lunedì al venerdì, dalle ore 8:00 alle ore 18:30.

Al fine di consentire in tempi rapidi la conclusione dell'iter anche per la parte a carico della Segreteria, **i genitori** (almeno uno, meglio se entrambi) **o i tutori tassativamente entro il giorno 27 giugno 2020 devono:**

a) **procedere alla registrazione** sulla piattaforma PagoPA;

b) **compilare il modulo sul sito dell'Istituto** <https://forms.gle/rBuZpueoPEi7hJ5W8> per la comunicazione dell'avvenuta registrazione indicando nome e cognome del genitore/genitori che hanno provveduto ad effettuare la registrazione, indicando nome dello/a studente/studentessa e la classe frequentata.

Si ringrazia per la collaborazione. Cordialmente

LA DIRIGENTE SCOLASTICA

Lorella Finotti Firma autografa sostituita da indicazione a mezzo stampa ai sensi e per gli effetti dell'art. 3, comma 2 D.Lgs 12/02/1993, n. 39